# **REVISÃO CONCURSOS**

**PROFESSOR: PAULO FRANÇA DISCIPLINA: INFORMÁTICA** 

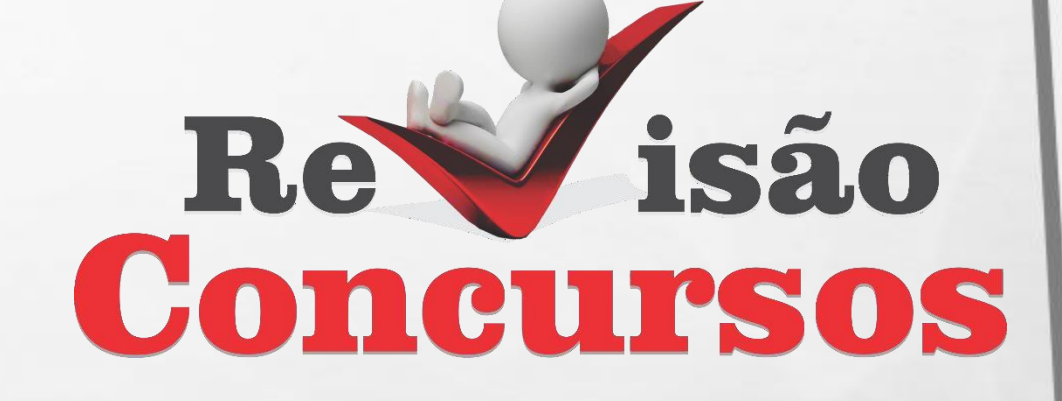

WWW.REVISAOCONCURSOS.COM.BR

## **INTERNET EXPLORER**

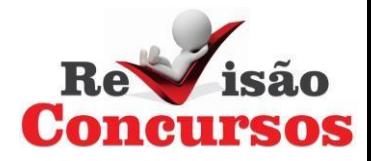

#### **Barra de Título**

#### **Barra de Endereços Barra de Menu-**Barra de Ferramentas

## Painel de Visualização

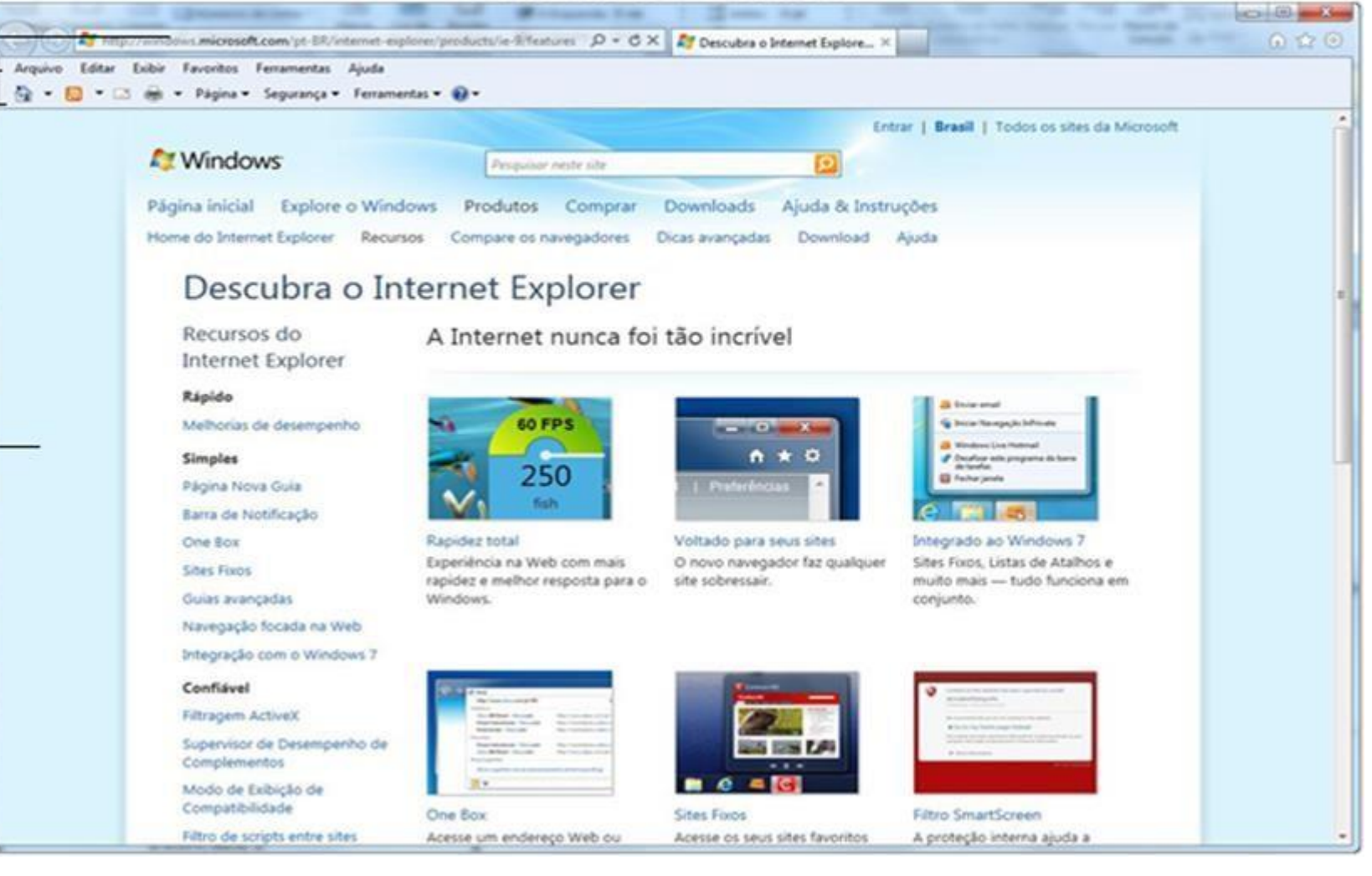

## **BARRA DE ENDEREÇOS**

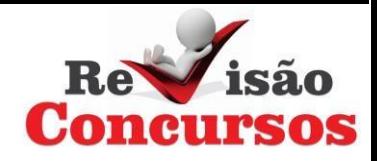

Local onde o usuário deverá digitar a URL (endereço) da página.

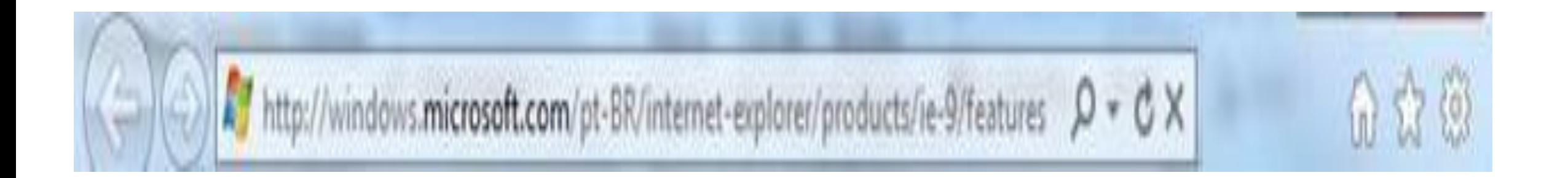

# **BOTÕES DA BARRA DE ENDEREÇOS**

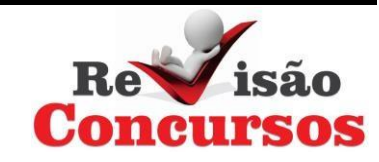

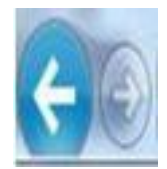

Voltar e Avançar: Volta ou avança para páginas anteriormente visualizadas.

Pesquisar: Ativa a barra de endereço para o modo de busca na internet.

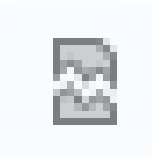

Modo de Exibição de Compatibilidade: Tem como objetivo corrigir eventuais problemas na visualização de páginas que foram projetadas para versões anteriores do Internet Explorer.

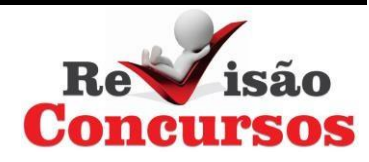

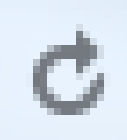

Atualizar: Atualiza a página atual.

# Interromper ou Parar: Interrompe o carregamento da página atual.

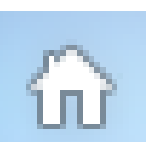

Página Inicial: Desloca o ponto de visualização para página inicial.

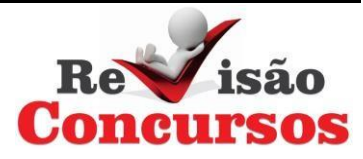

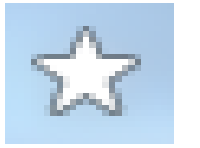

## Favoritos, Feeds e Histórico

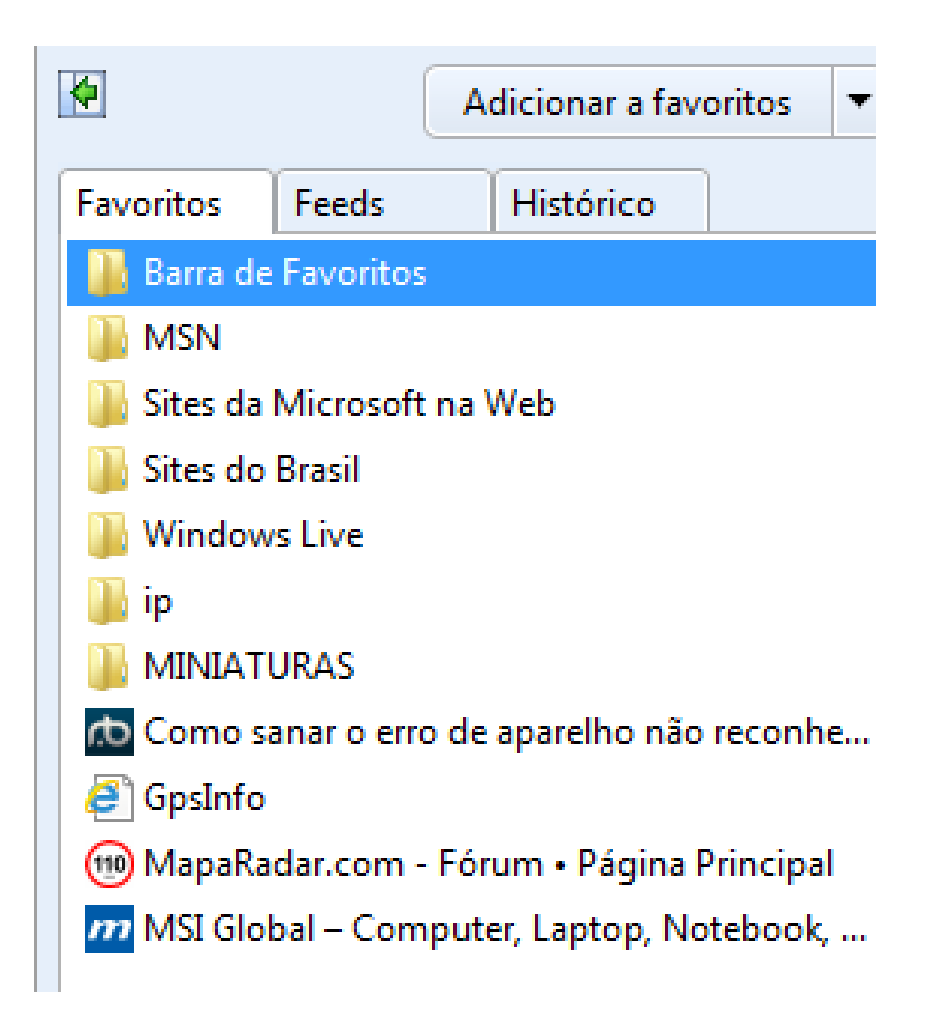

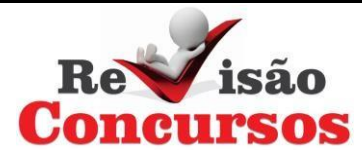

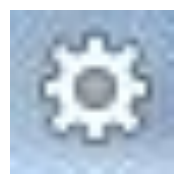

## Ferramentas: Abre as seguintes opções:

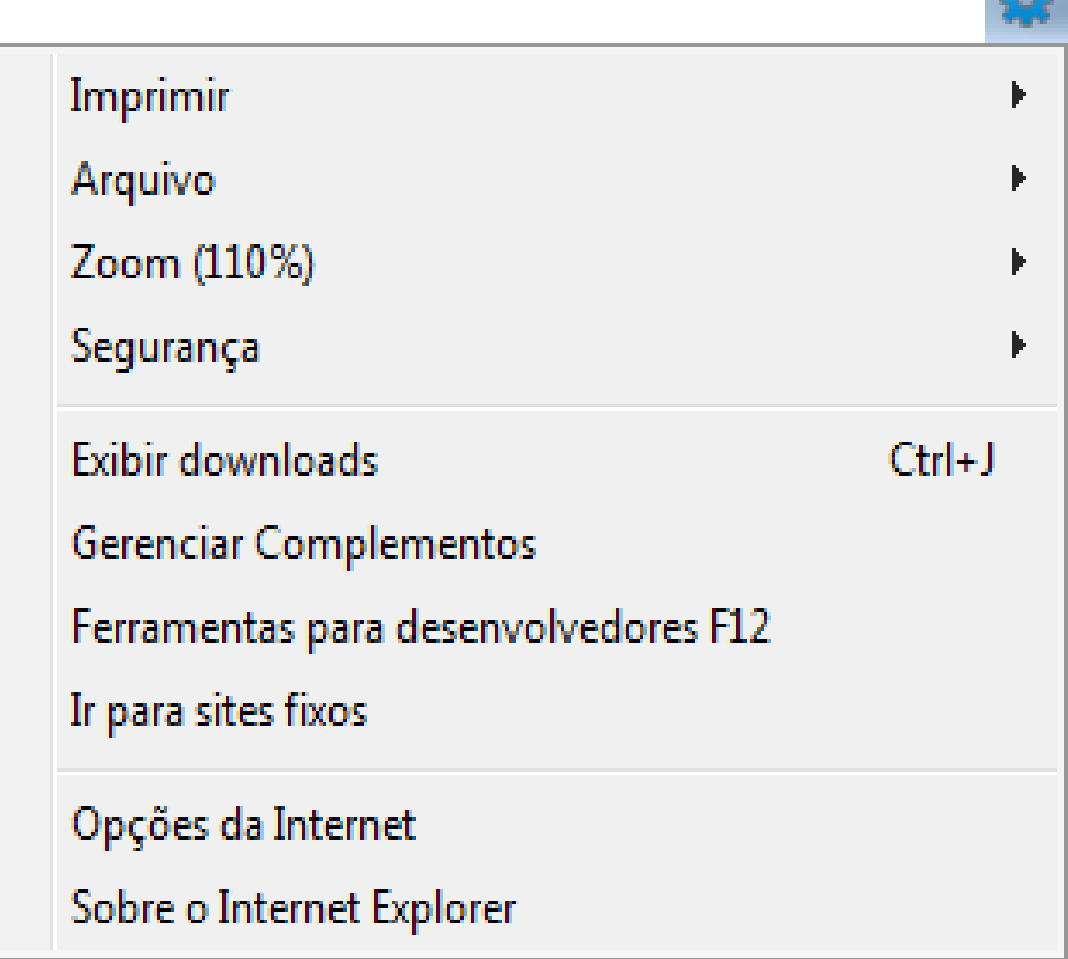

 $522$ 

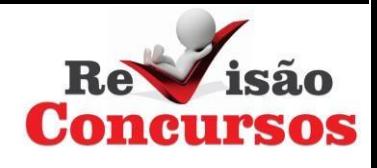

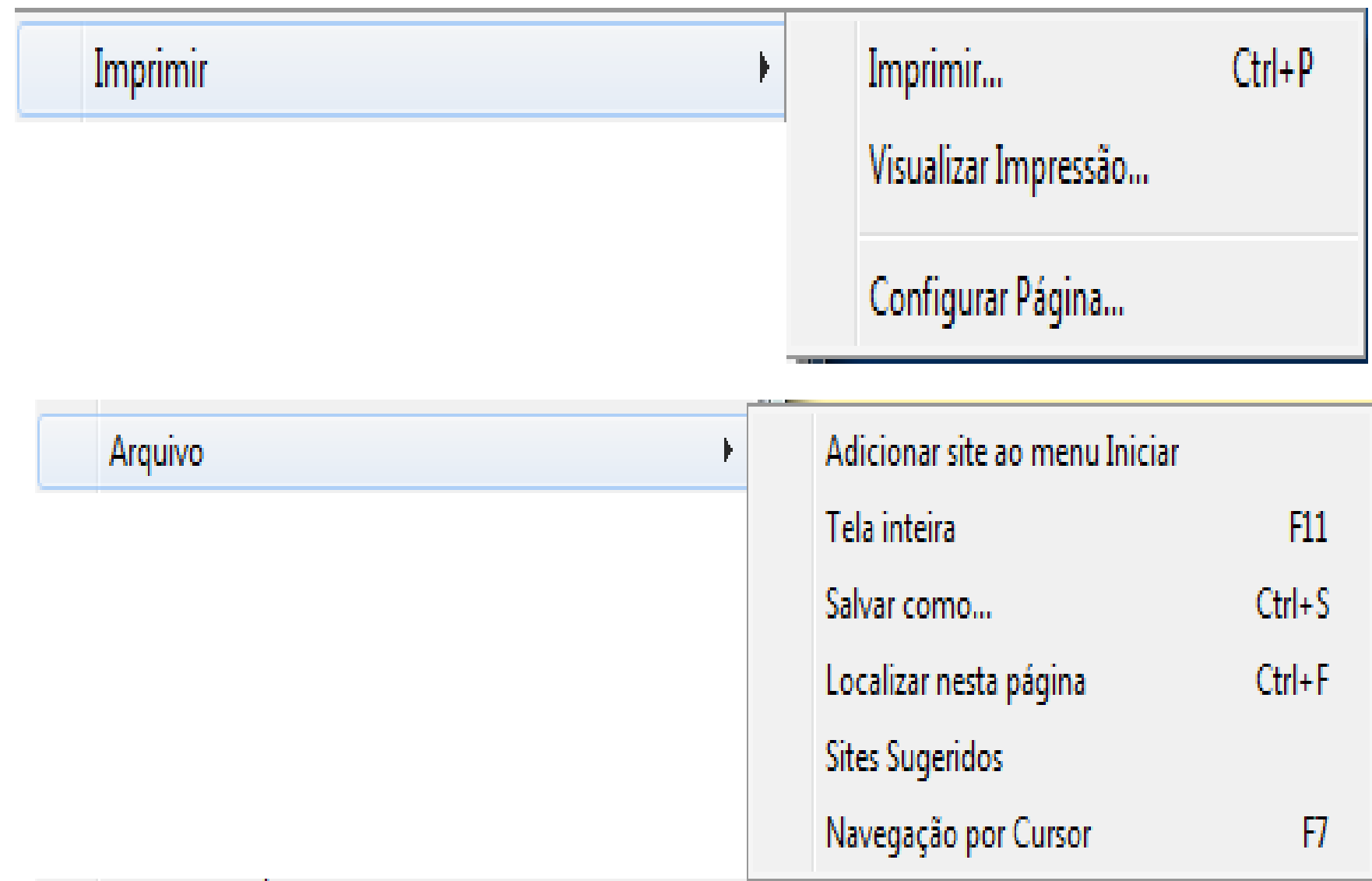

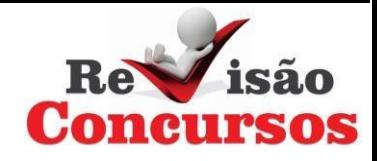

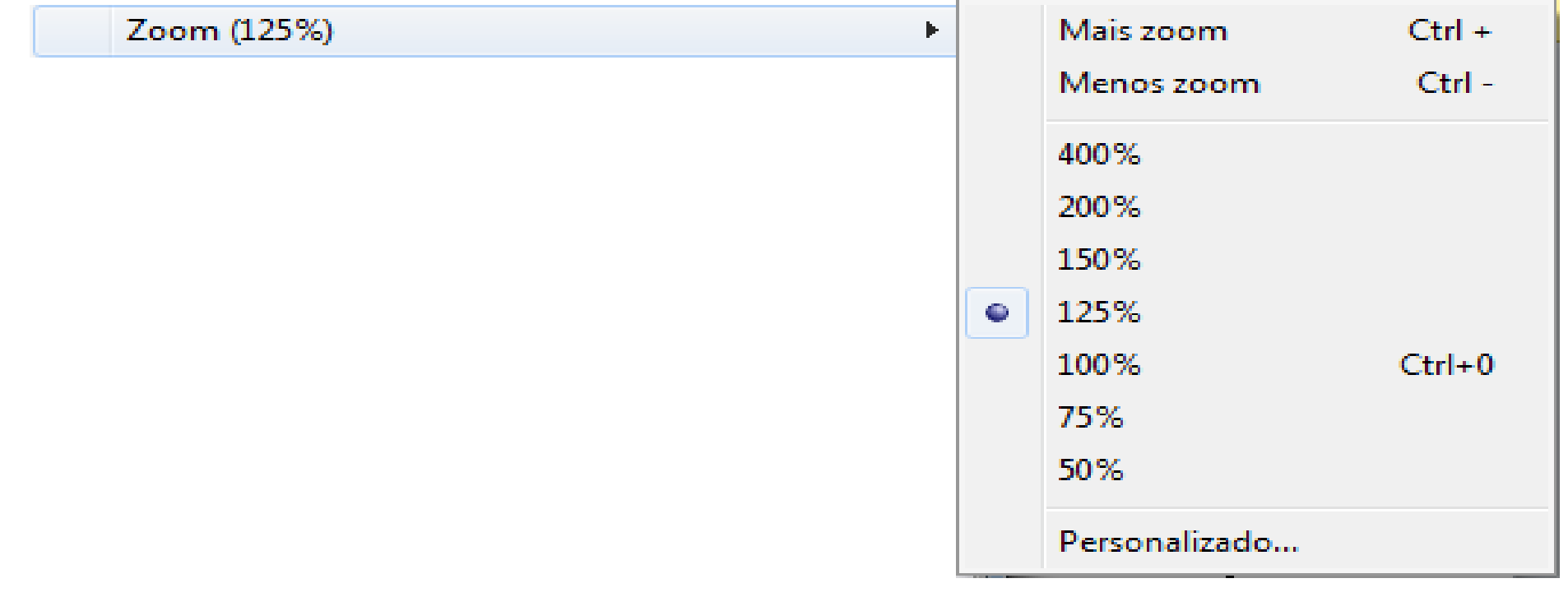

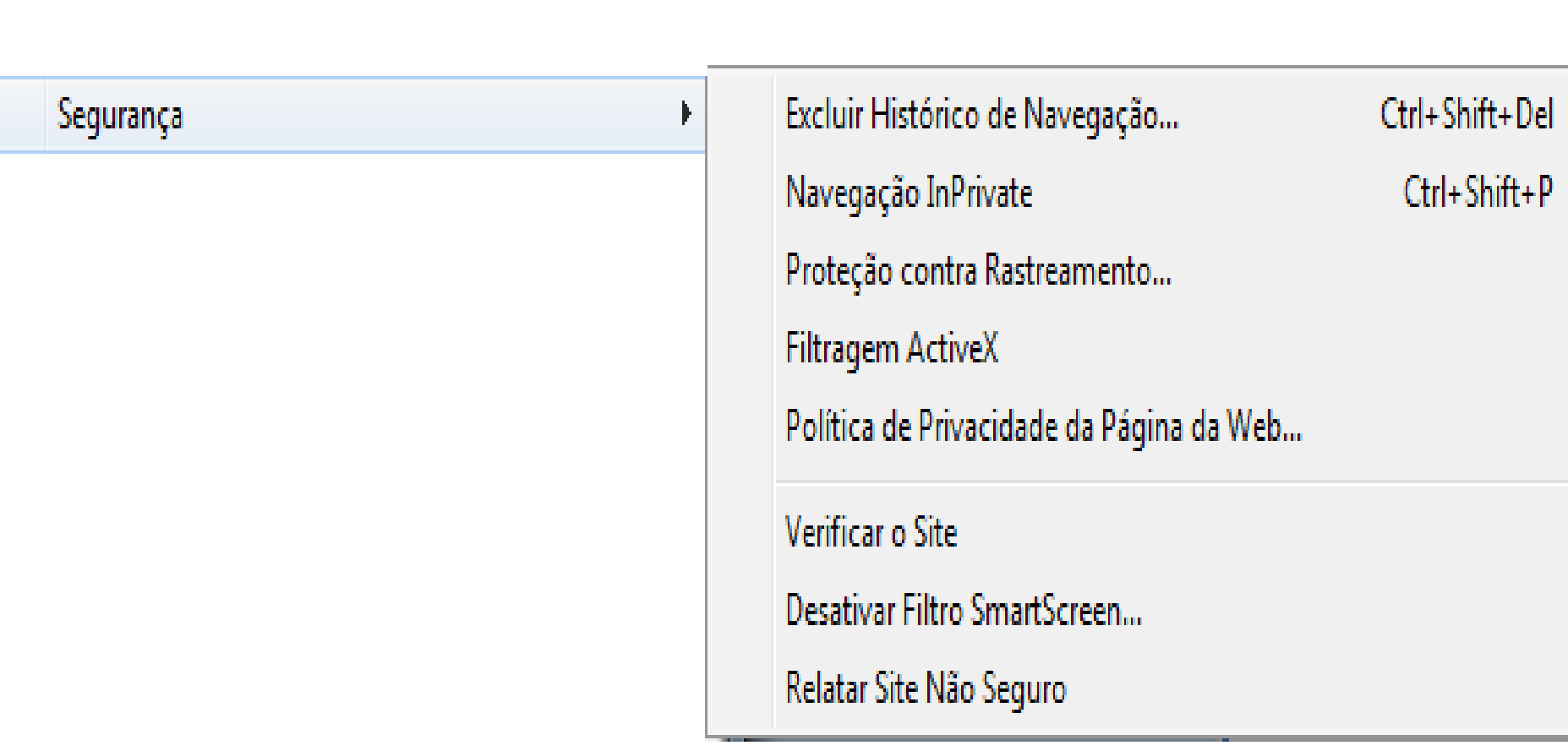

Revisão

## Opções da Internet

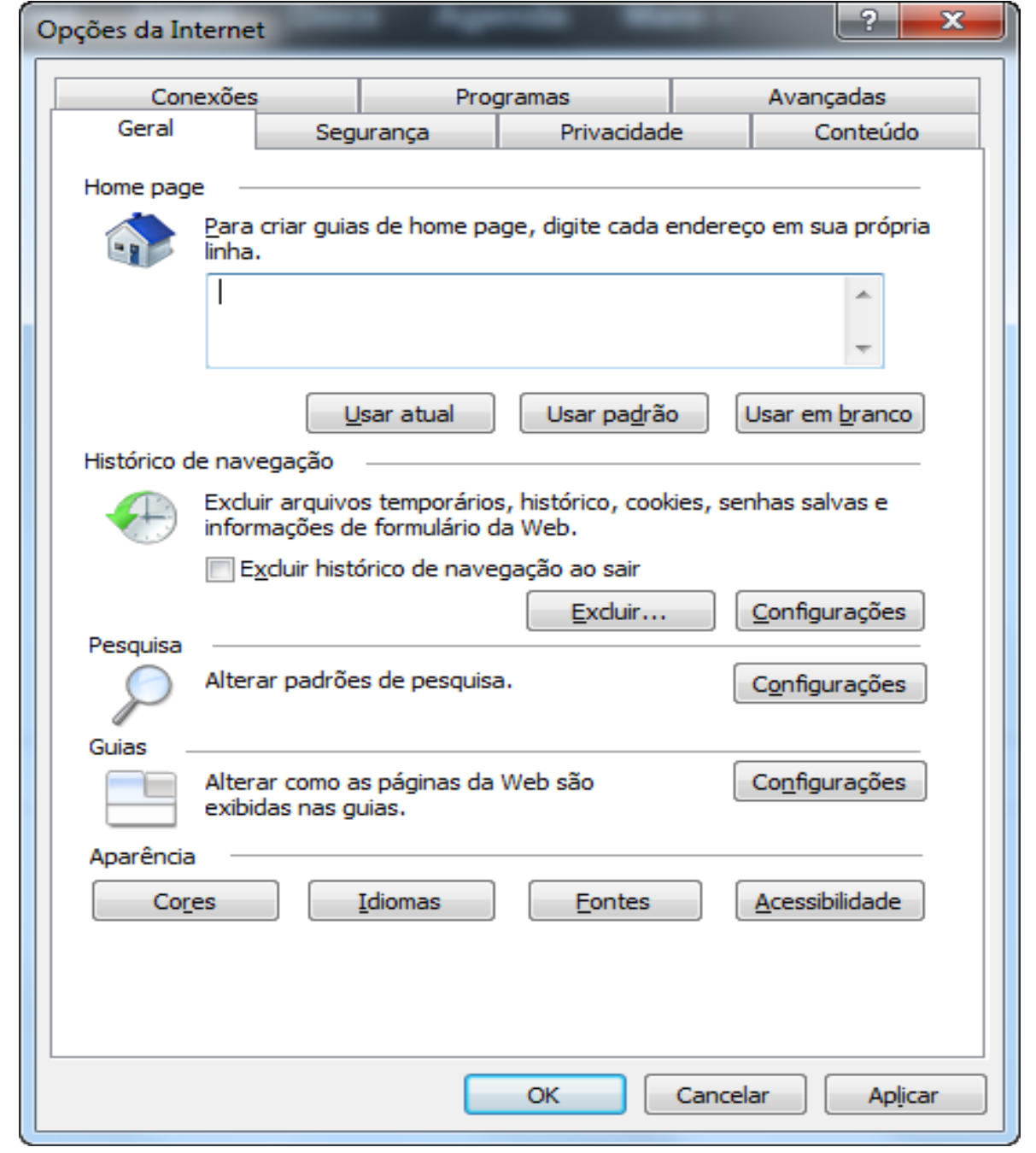

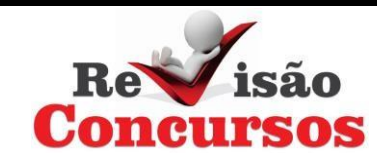

## Opções da Internet

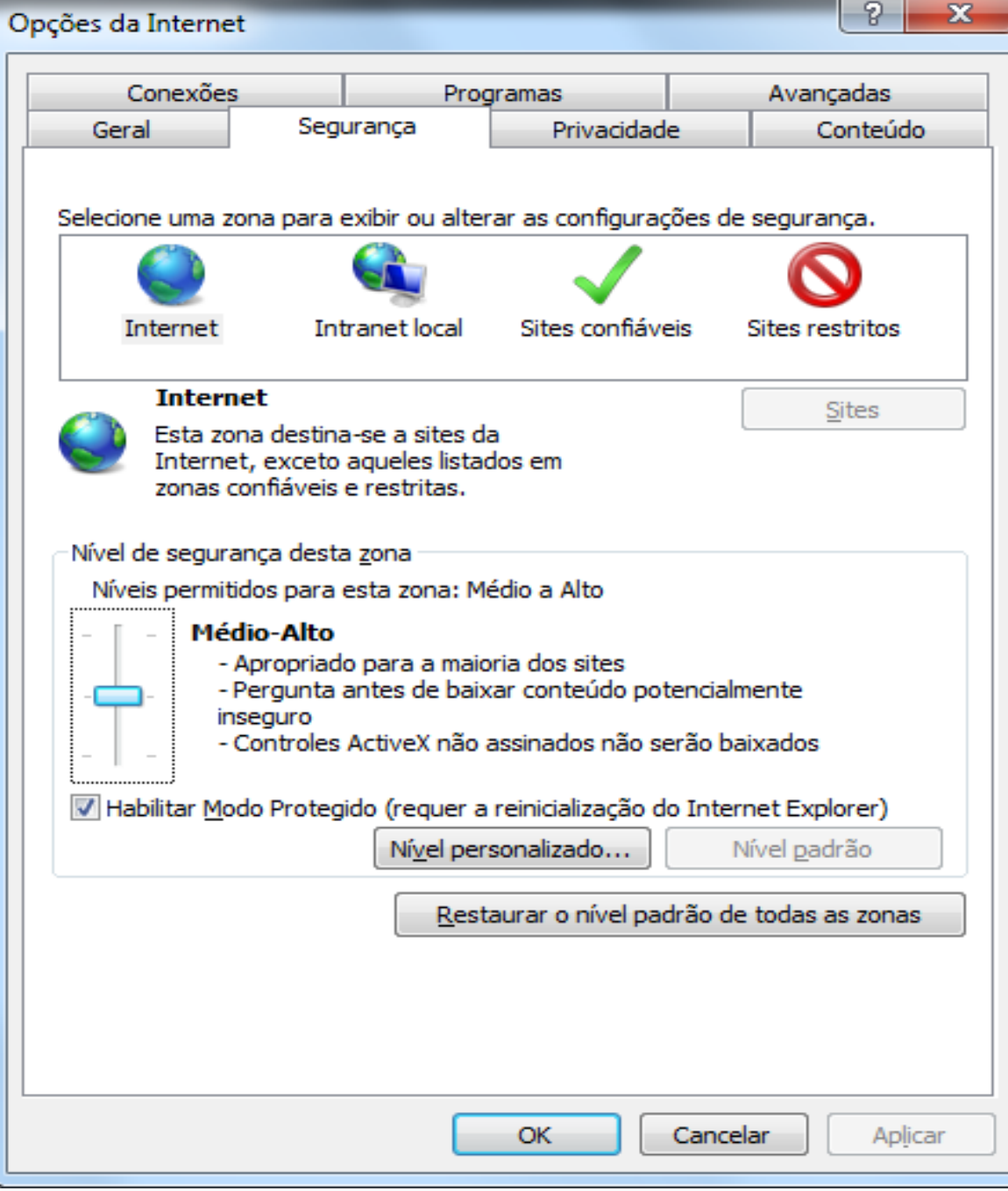

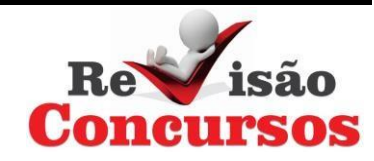

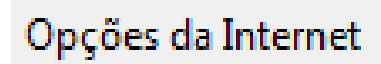

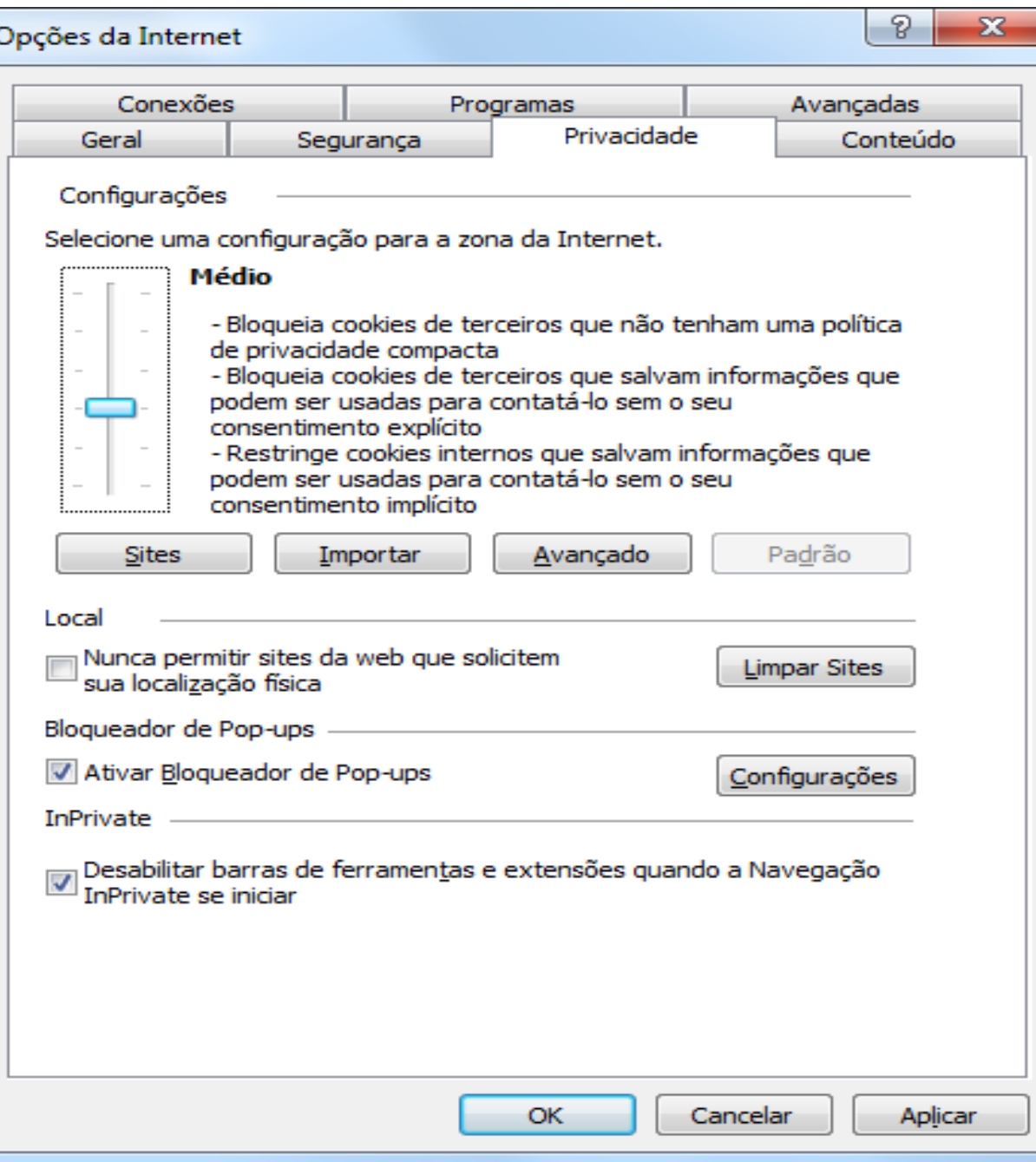

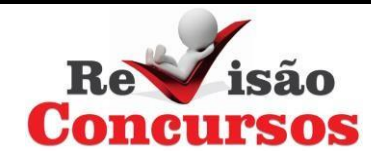

#### Opções da Internet

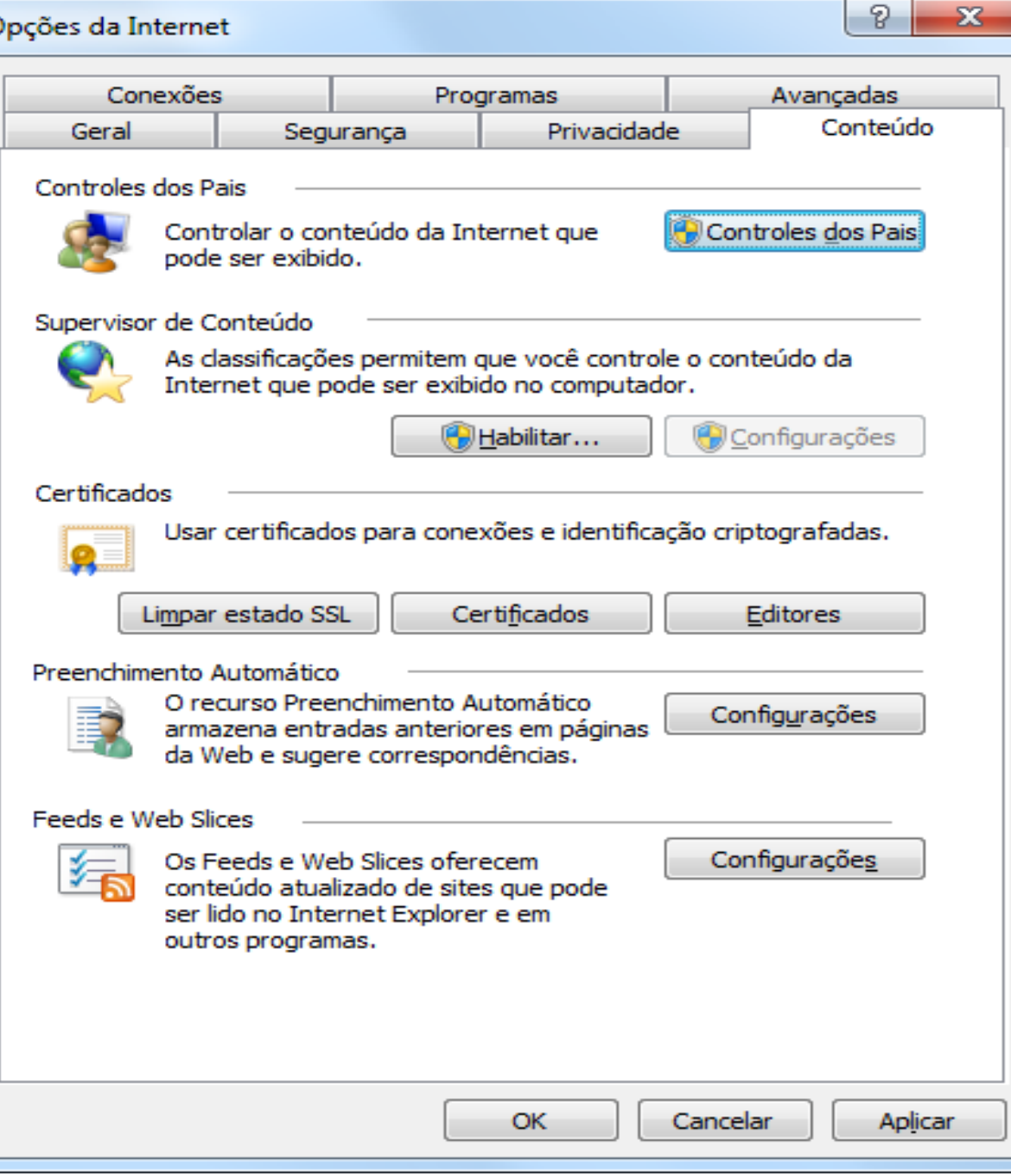

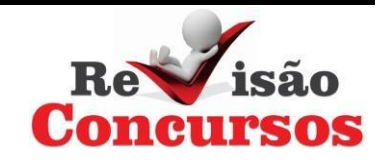

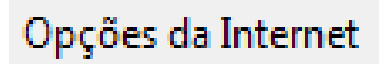

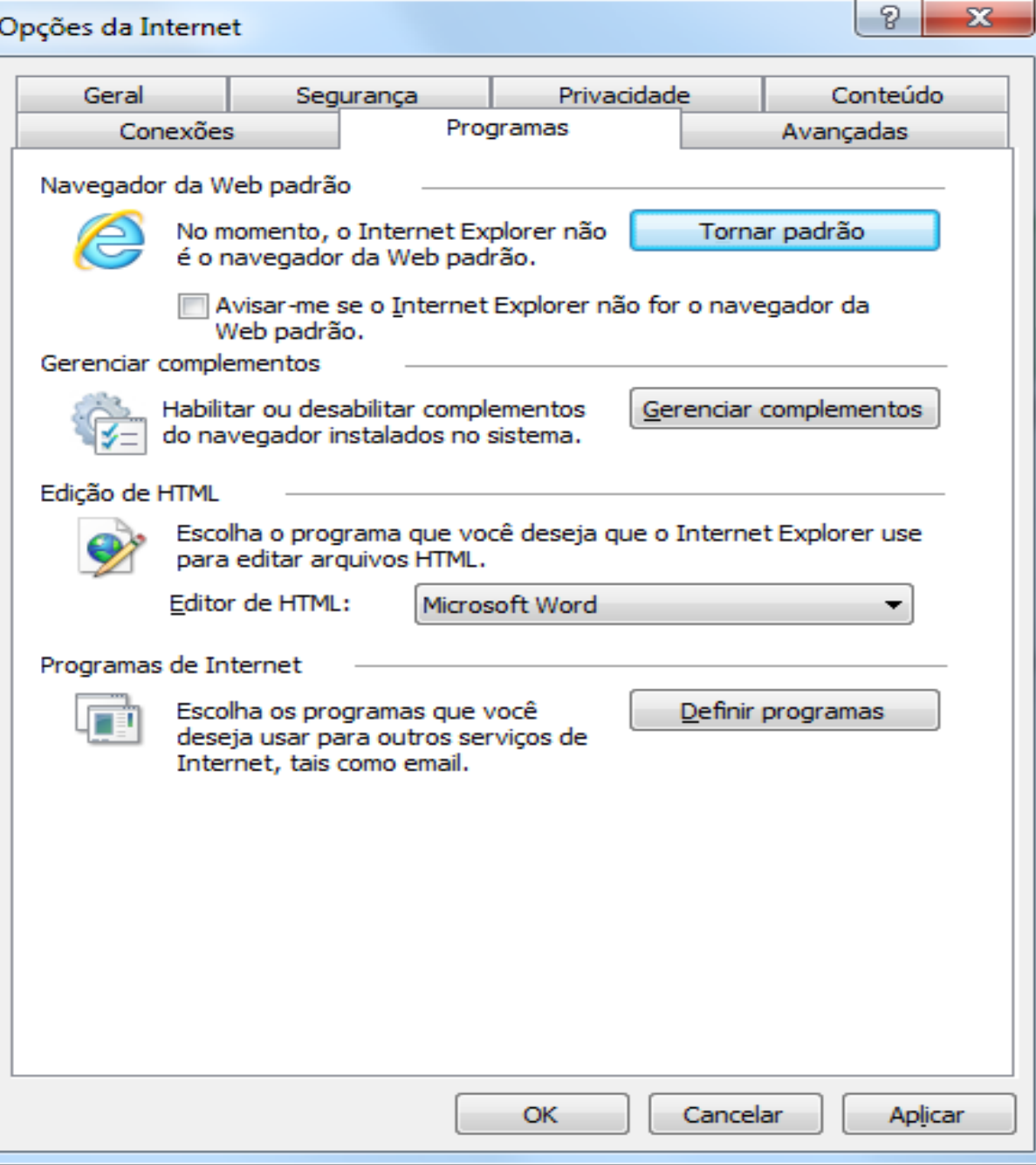

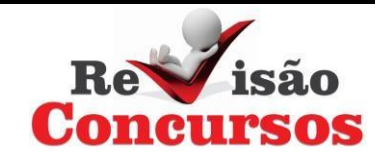

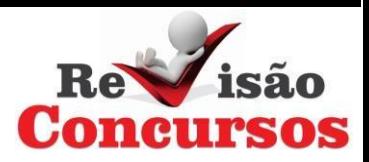

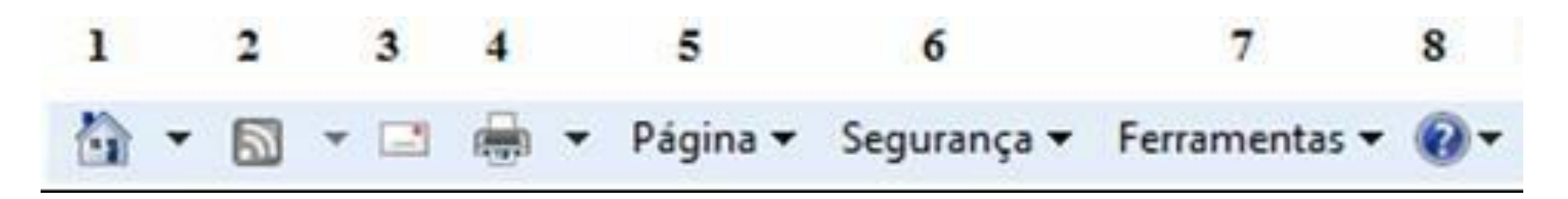

- 1. PÁGINAINICIAL: desloca o ponto de visualização para página inicial.
- 2. FEEDS: permite a atualização automática da página assim que os administradores publicam-na.
- 3. CORREIO: ativa o gerenciado de e-mail padrão definido pelo usuário.
- 4. IMPRIMIR: imprime a página atual e também acessa as guias da opção imprimir do menu arquivo.

# 5. PÁGINA

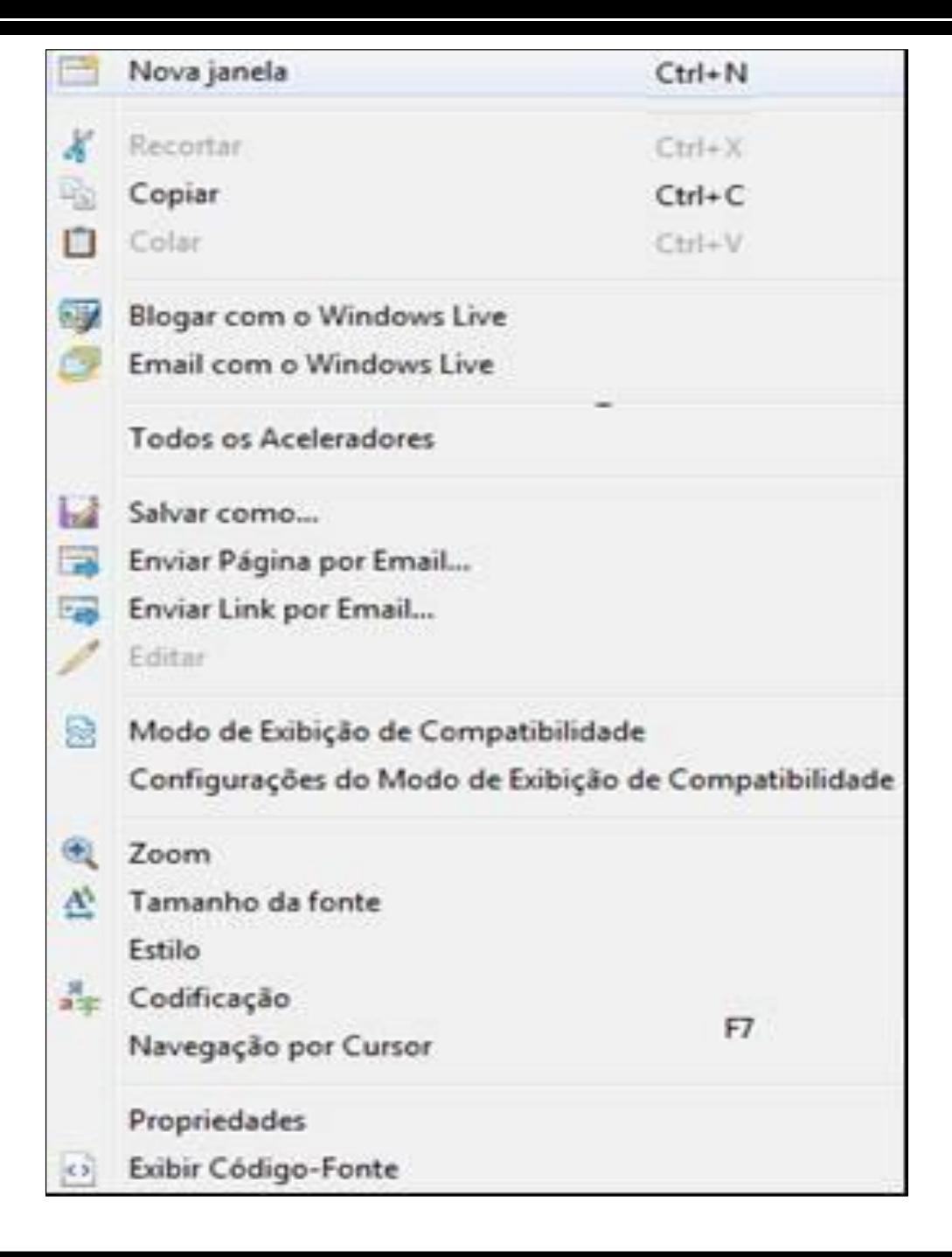

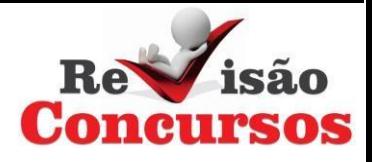

## 6. SEGURANÇA

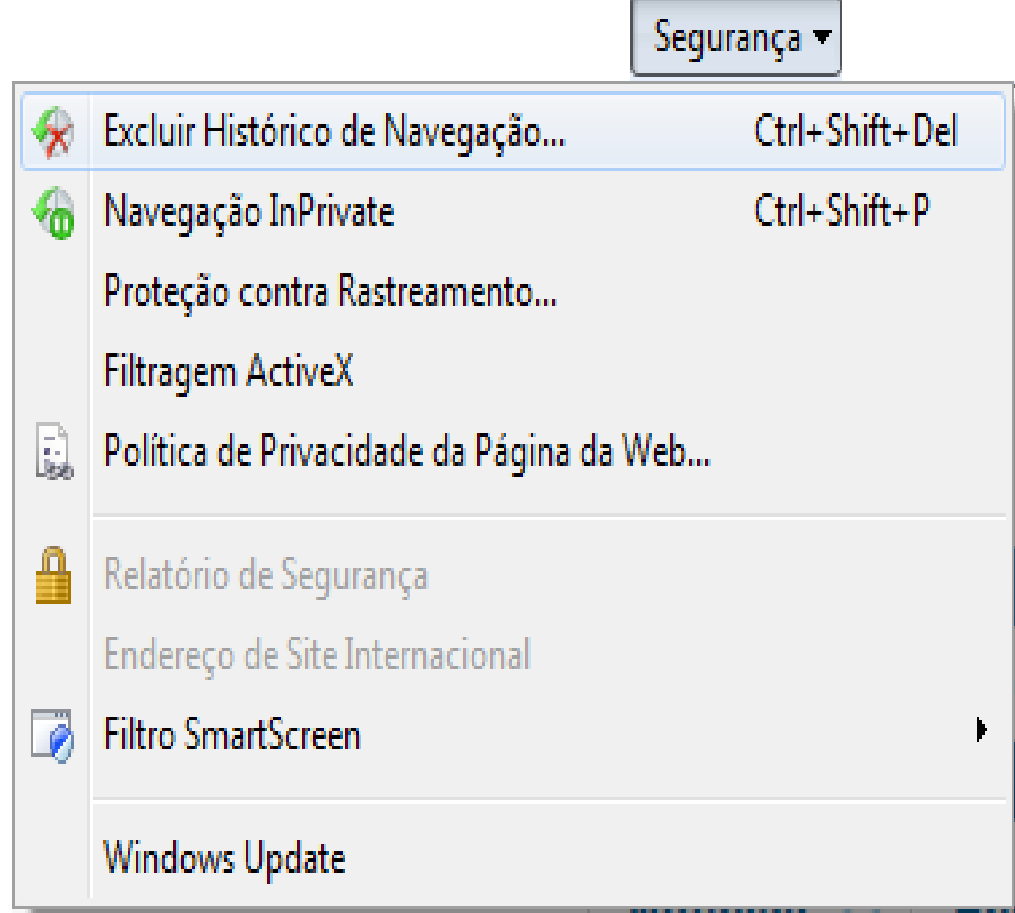

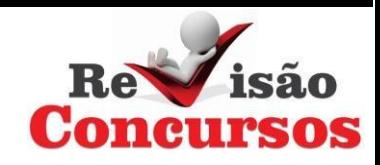

## 7. FERRAMENTAS

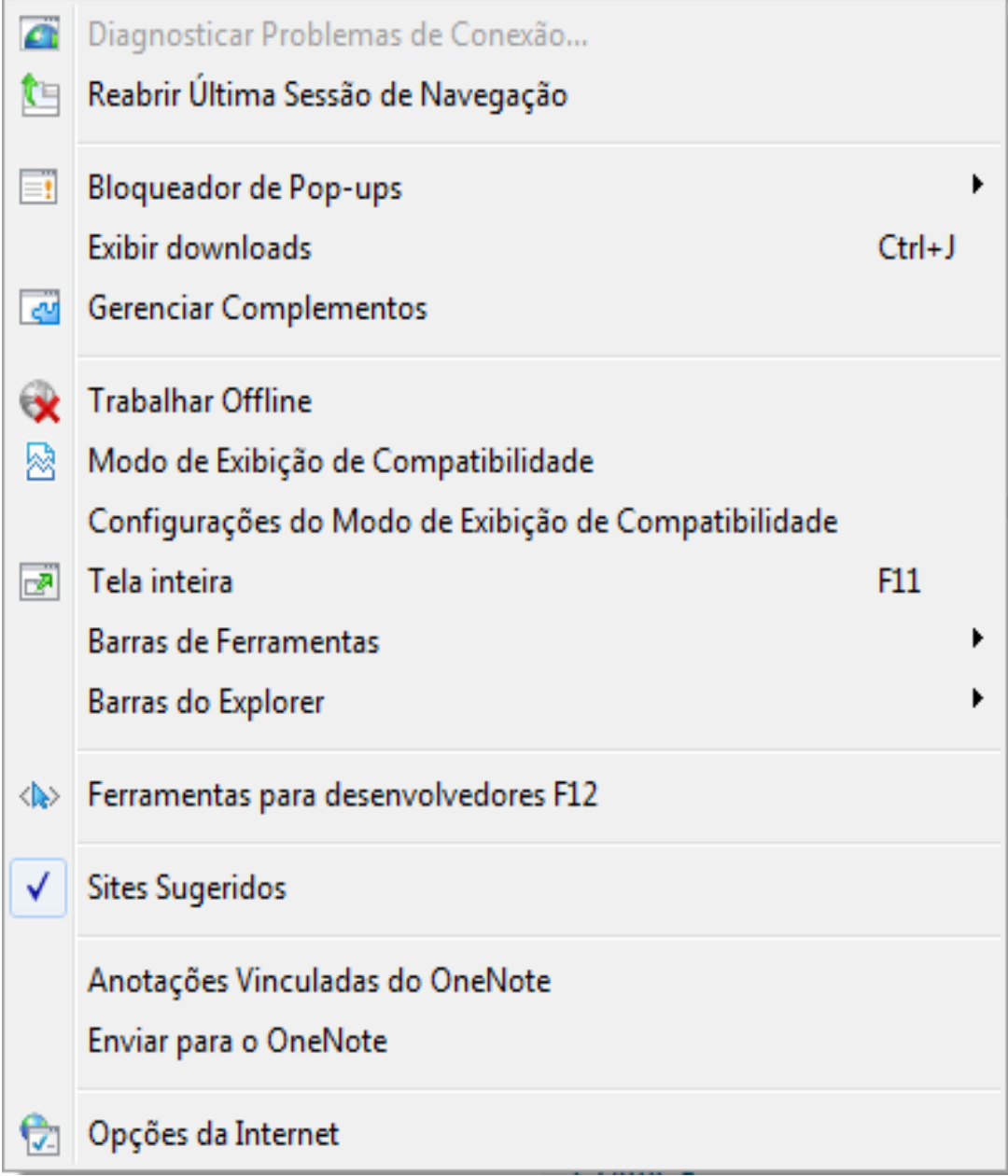

Ferramentas $\blacktriangledown$ 

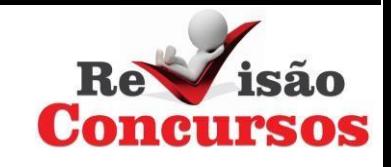

## **BARRA DE MENUS**

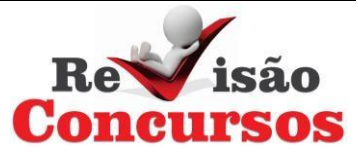

#### Arquivo

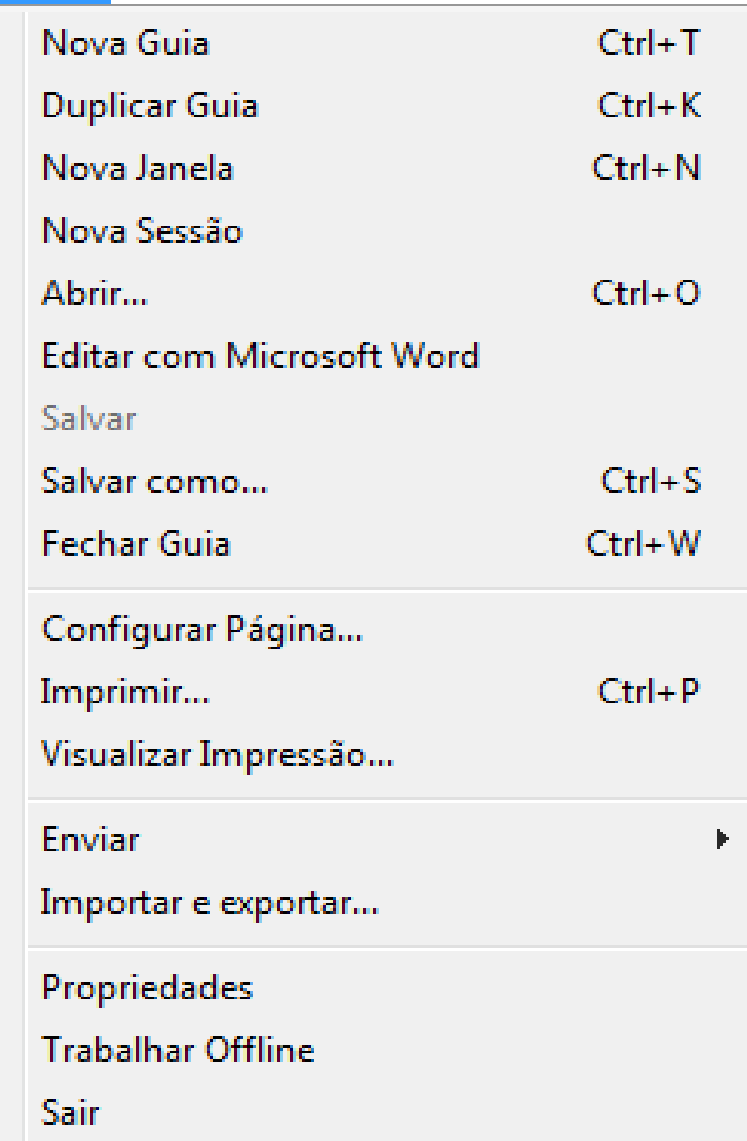

Editar

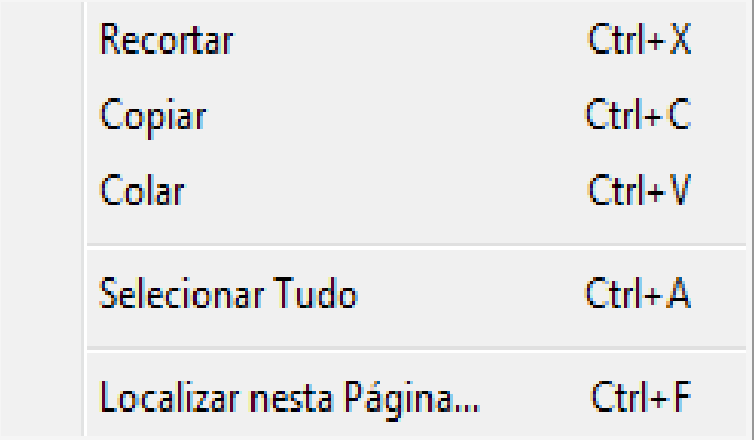

#### Exib

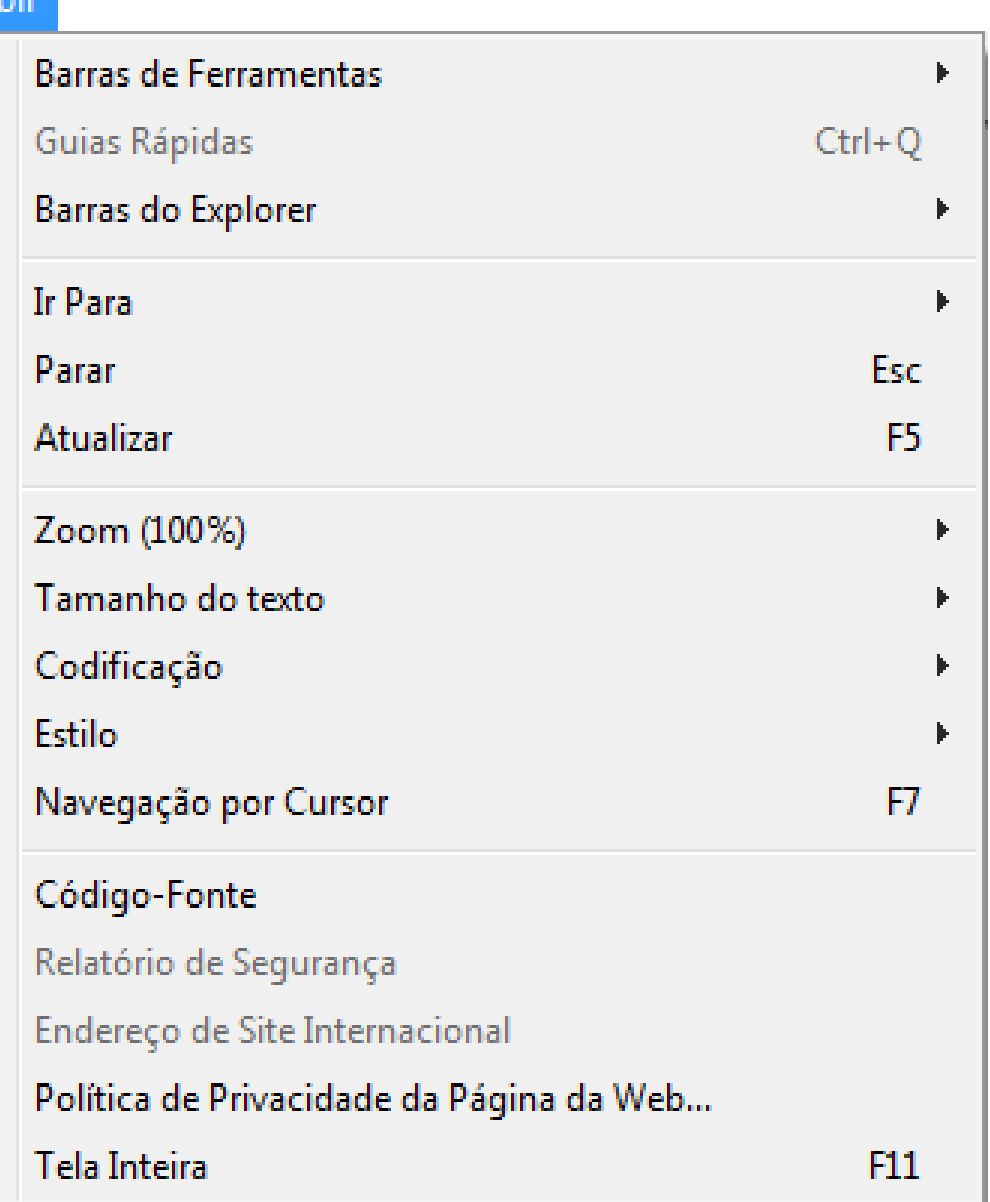

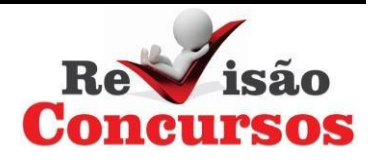

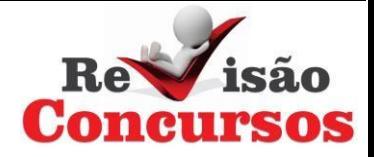

#### Favoritos

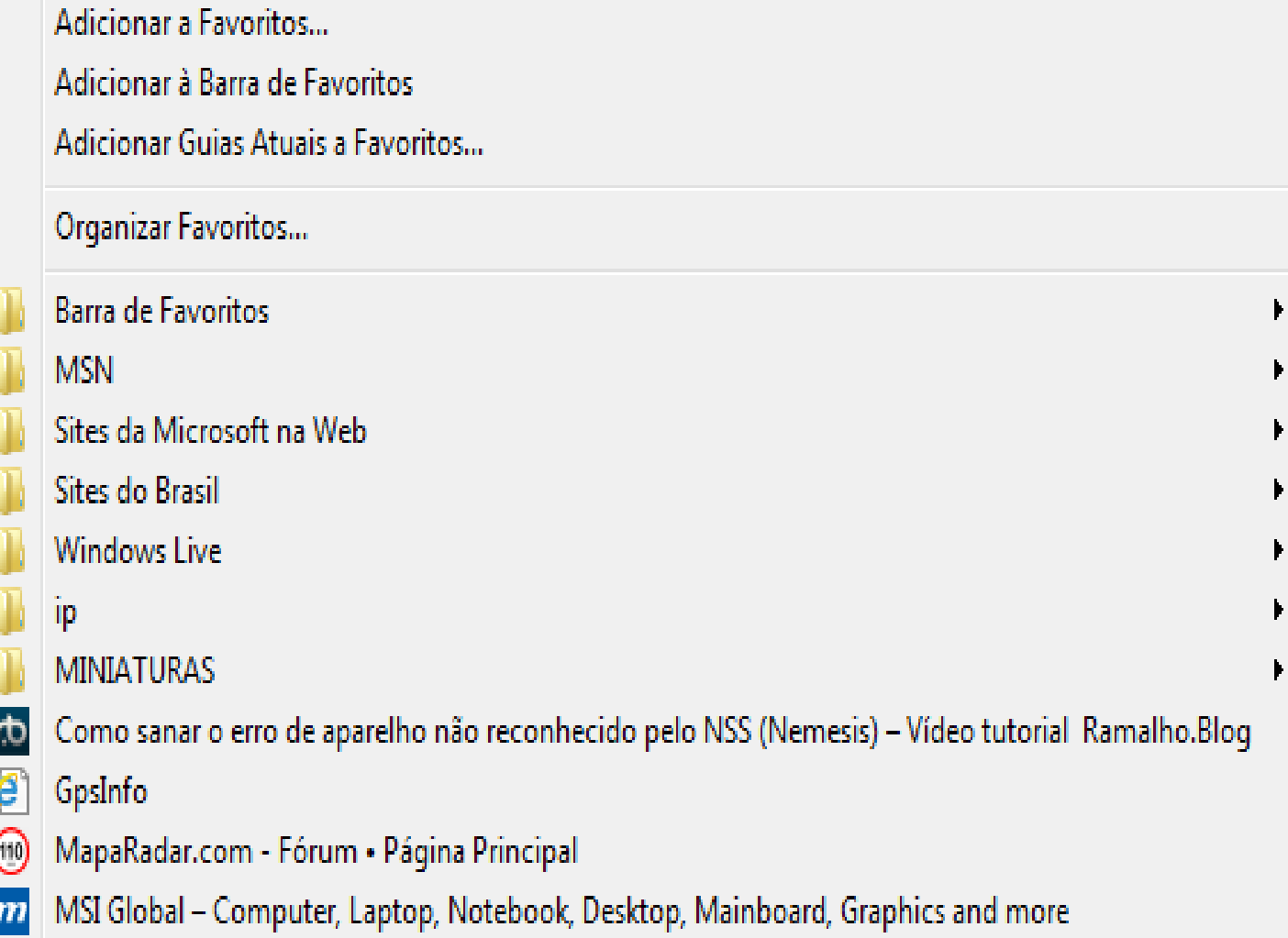

#### Ferramentas

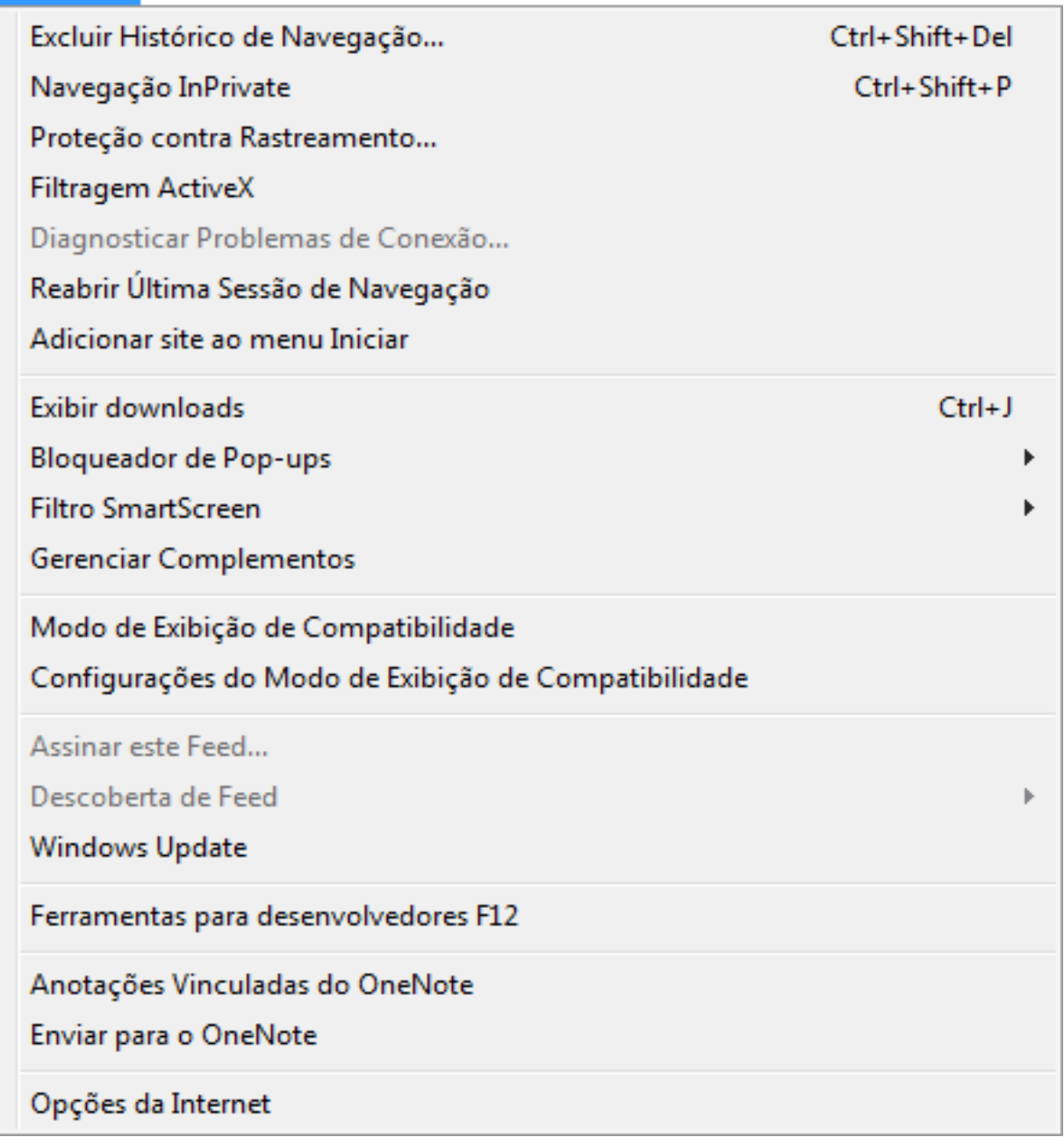

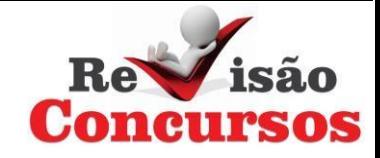

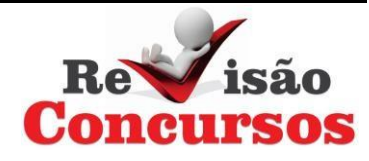

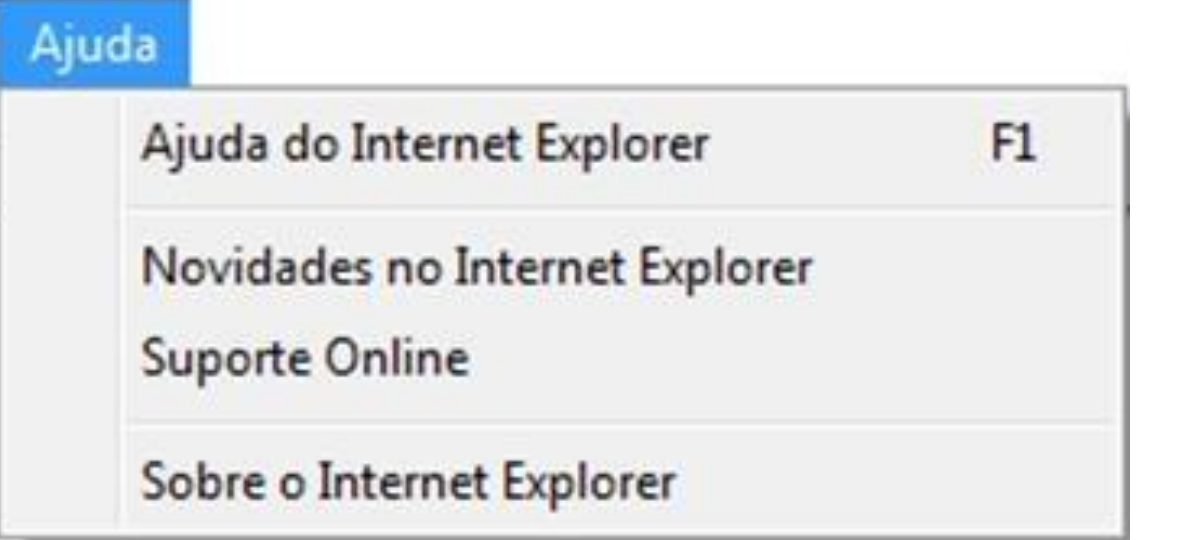